## Menu parametri di uscita modulatore

Premere + per circa 3 secondi per accedere al menu, per posizionarsi sul parametro desiderato premere < o >. Per modificare tenere premuto +J, quando il display Iampeggia ulilizzare < o > per modificare il dato. Per confermare premere nuovamente J. Per uscire dal menu premere contemporaneamente < e >

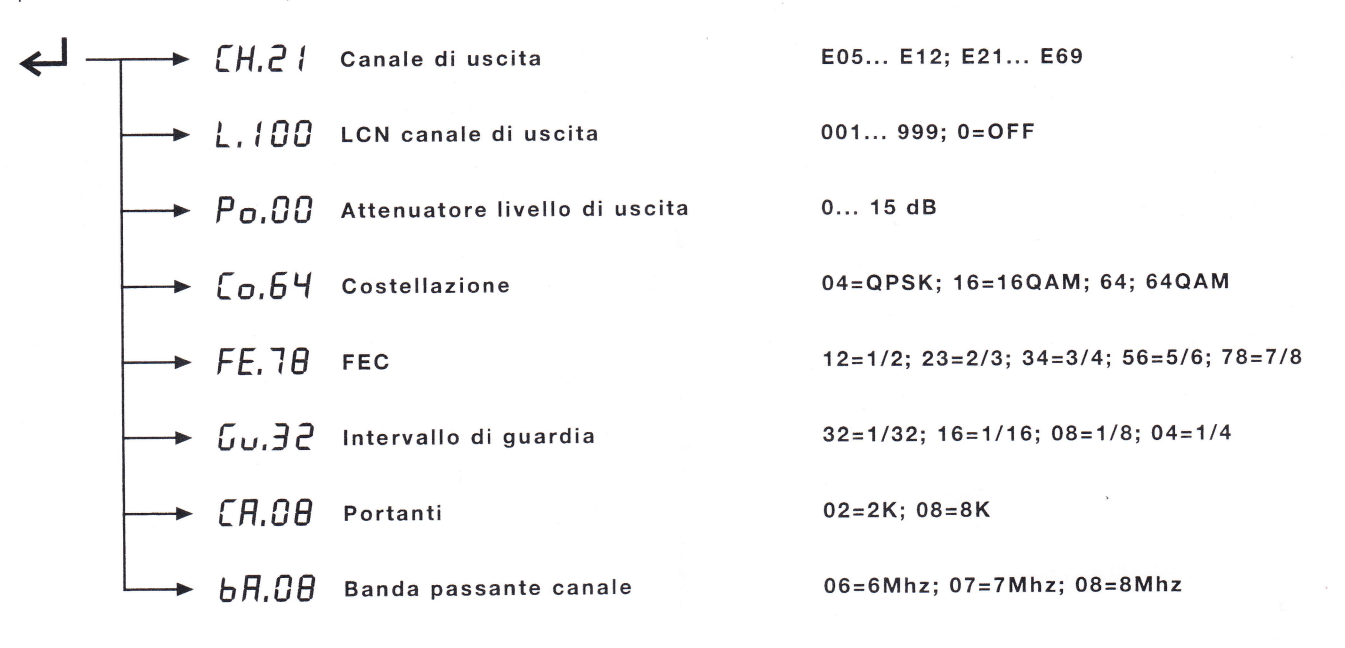

## Menu parametri ingresso A/V

premere > per circa 3 secondi per accedere al menu, per posizionarsi sul parametro desiderato premere < o >. Per modificare tenere premuto  $\Box$ , quando il display lampeggia utilizzare < o > per modificare il dato. Per confermare premere nuovamente  $\blacktriangleleft$  . Per uscire dal menu premere contemporaneamente  $\lt$  e  $\gt$ 

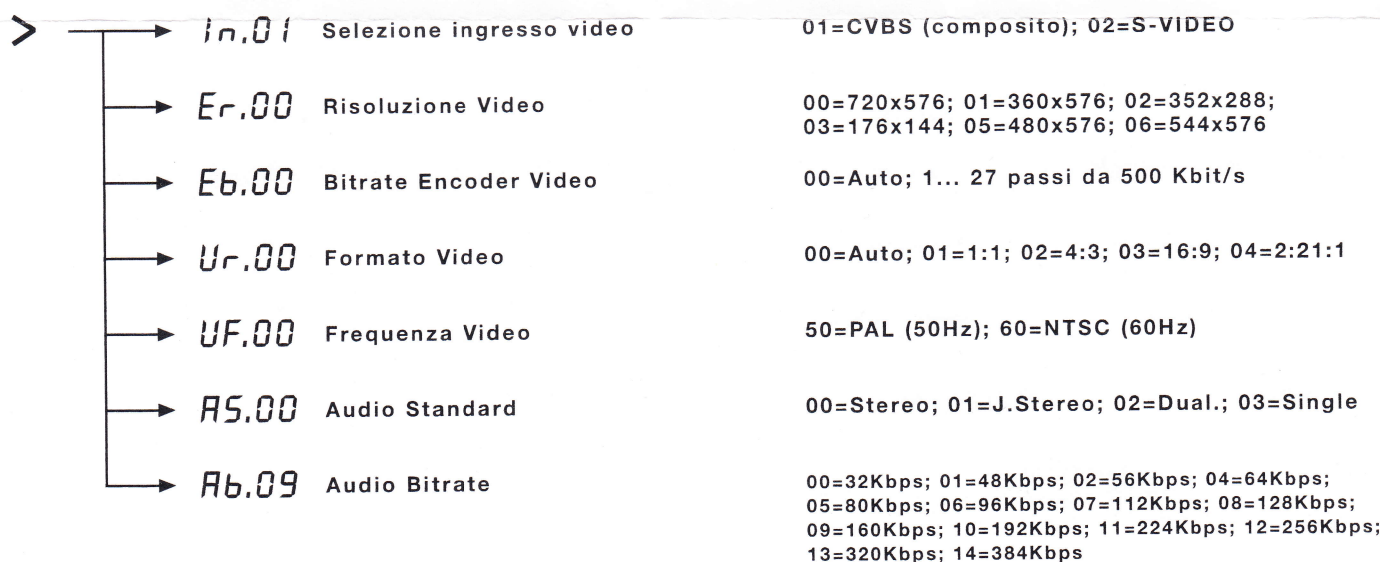

## Menu canalizzazione paese e gestione password

Premere < per circa 3 secondi per accedere al menu, per posizionarsi sul parametro desiderato premere < o >. Per modificare tenere premuto  $\Box$ , quando il display lampeggia utilizzare < o > per modificare il dato. Per confermare premere nuovamente  $\blacktriangleleft$ . Per uscire dal menu premere contemporaneamente  $\lt$  e  $\gt$ 

Premere < per circa 3 secondi

 $\leftarrow$   $\rightarrow$  LA.It Canalizzazione Paese

It=ltalia; En=Uk; Fr=France

 $P,000$  Password

000=Password disabilitata 001... 999= Password attivata